## [Searching over](https://assignbuster.com/searching-over-internet-3451/)  [internet 3451](https://assignbuster.com/searching-over-internet-3451/)

[Technology,](https://assignbuster.com/essay-subjects/technology/) [Computer](https://assignbuster.com/essay-subjects/technology/computer/)

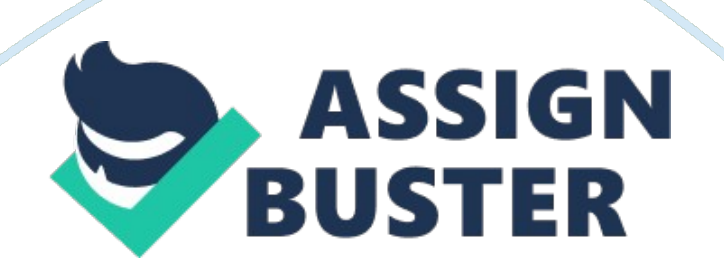

NOTE: To start off this project we clicked on the Explorer Icon on the desktop.

Once we were online, we typed the following URL's according to the part of the

assignment in which we were to complete. B1. General Searching A. Simple Search

-Search Engine: www. hotbot. com -Search Topic: Indians -Search Results: **DIRECTORY** 

RESULTS 3 Matches 1 - 3 1. Recreation/ Smoking/ Cigars/ Store Indians 2. Sports/

Baseball/ Major League/ Teams/ Cleveland Indians 3. Regional/ US/ Ohio/

Localities/ C/ Cleveland/ Sports and Recreation/ Sports/ Baseball/ Cleveland

Indians B. Complex Search - Search Engine: www. hotbot. com - Search Topic:

Indians and Mexicans, or Latins - Search Results:. - DIRECTORY RESULTS 3 **Matches** 

1 - 3 1. LatinoLink: Feedback 99% 7/24/99 http://www. latino. com/feed15. html See

results from this site only. 2. United Nations: Women of color and the world:

Asian, African, Black, Ebony, Indian, Latin, European, Middle Eastern 97%

7/20/99 http://www. theunitednations. com/ See results from this site only. 3.

Mexican-American and Chicanos 93% 9/5/99 http://msstate.

edu/archives/history/neighbors/ch7. htm

See results from this site only. C. People Search - Search Engine:

www. switchboard. com - Click on Find a Person 1. Search Name: Kaliss - Search

Results: -Switchboard. Find a Person Results 2 Matches 1-2 Kaliss, Nathan Seely

Rd, Otter Creek, ME 04665-9999 -Kaliss, Rebecca B Seely Rd, Otter Creek, ME

04665-9999 - 2. Search Telephone Number: - Previous search had no Phone **Searches** 

- Switched Search engine to www. whoswho. com - Click the Search Icon, then on the

next page click the , Telephone Area Code (North America), Then type :

207-288-3730, in the blank provided for you. Click submit query. -Search results:

Search Results 2. The area code 207-288-3730 was not found in the database. This

entry was the closest in numerical order: Sheldon, Mr. Randal Scot \*[email protected]\*

(Area Code: 209) (13 October 1996, 04: 56: 26) 3. Map and Directions: C. Libraries

On The Internet 1. Find List of Libraries a. Went to www. uta. edu, then clicked

on LIBRARIES, then click on LIBRARY CATALOGS, then scroll down to Texas Library

Catalogs, click it Arlington Public Library /Telnet, click it. Next click on

CATALOG. Then click on Click here to connect to the Catalog using Telnet. Once in

type " S" to search. Type " C" to search by SUBJECT. . - Search Topic-

BARS - SUBJECT SEARCH: bars - #) Heading Titles - - 1) Bars (Drinking

establishments) 1 - 2) Bars (Drinking establishments)--California--San

Francisco. 1 - 3) Bars (Drinking establishments)--England. 1 - 4) Bars (Drinking

establishments)--Fiction. 3 - 5) Bars (Drinking

establishments)--Ireland--Mallow--History--Fiction. 1 - - Press N to see the

next page of matching titles - Press P to see the previous page of matching

## titles - - Press 1-5 or press RETURN to do another search: d. Library book

search: